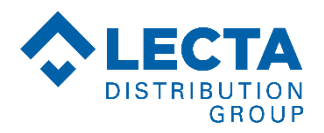

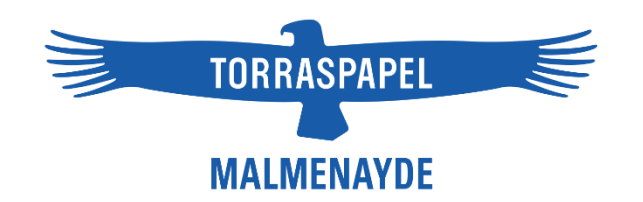

# **COMMENT VOUS CONNECTER ET VOUS INSCRIRE SUR NOTRE SITE A PARTIR DU 19/09/22 ?**

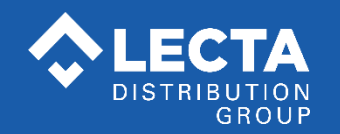

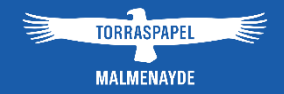

## **Qu'est-ce qui change :**

• A partir du 19/09, **pour vous connecter**, vous devrez renseigner dans le champ Identifiant votre **adresse email** et dans le champ Mot de passe, **le mot de passe provisoire.** Ces nouveaux identifiants vous ont été envoyés par emailing le 13/09.

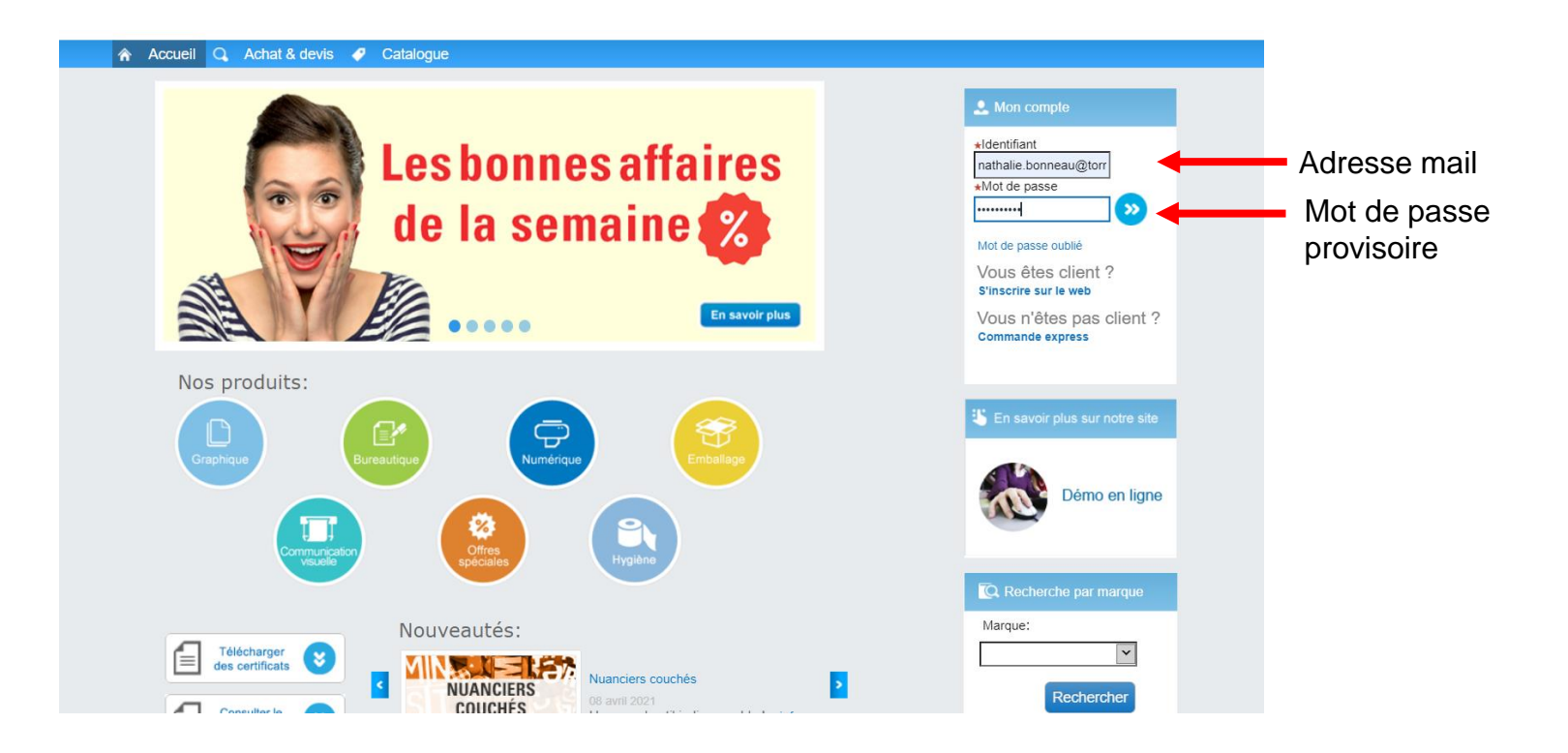

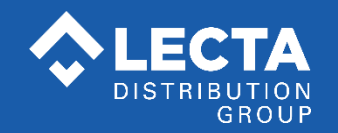

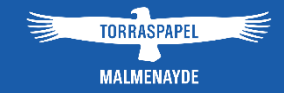

### **Vous arrivez ensuite sur cette page :**

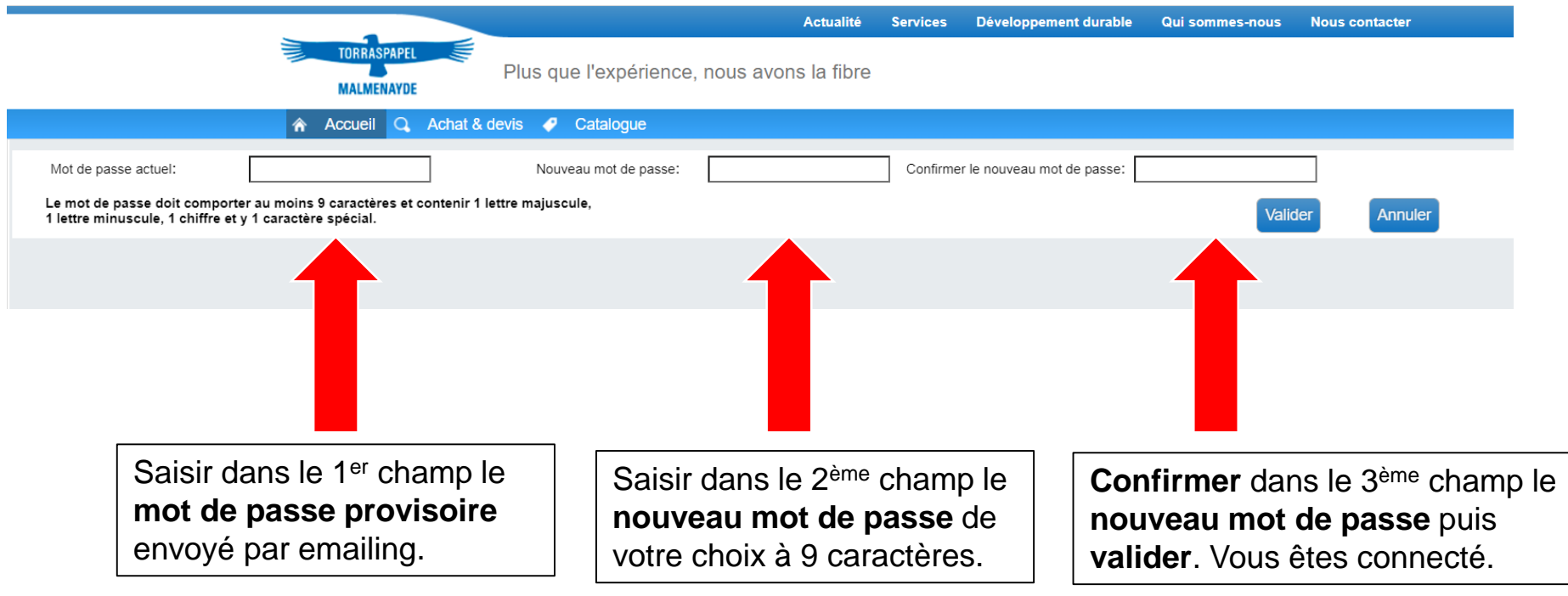

#### **IMPORTANT :**

**le nouveau mot de passe doit comporter 9 caractères minimum, dont au moins une lettre majuscule, une lettre minuscule, un caractère spécial et un chiffre.**

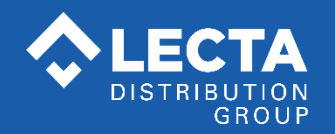

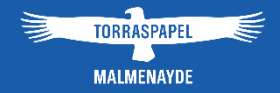

• **Et pour vous inscrire,** si vous êtes nouveau client Internet, cliquer sur *S'inscrire sur le web* et remplir le formulaire.

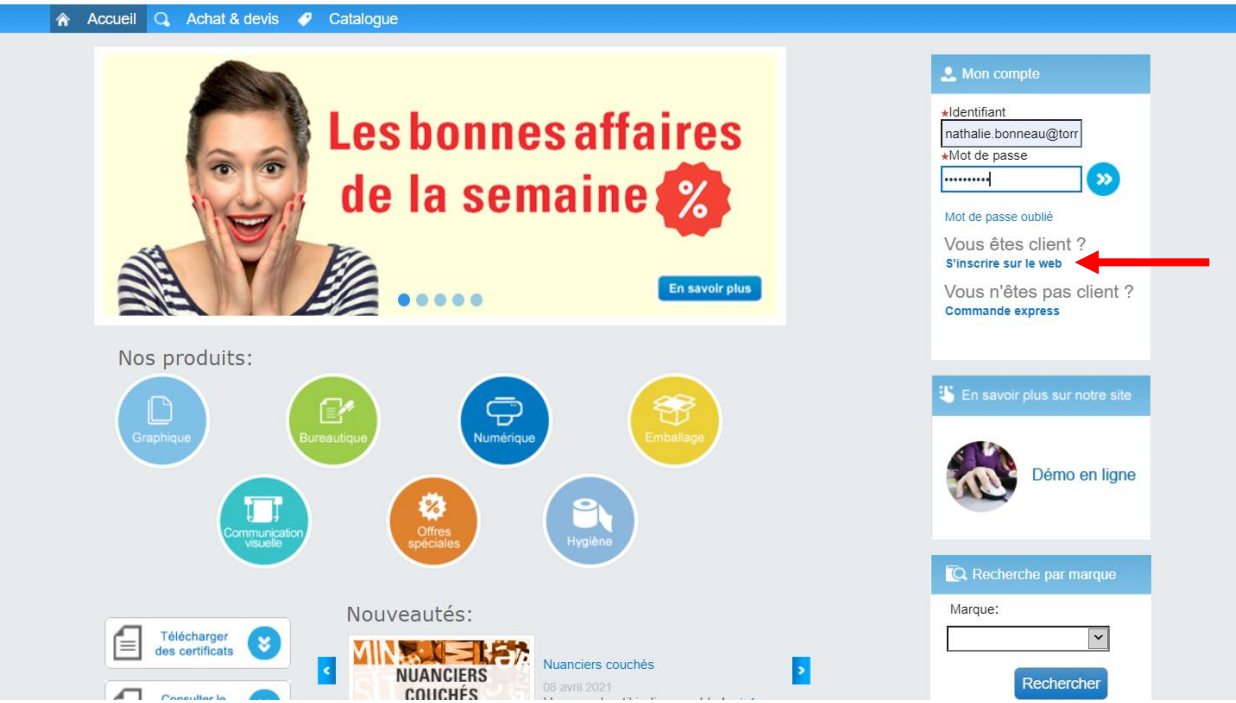

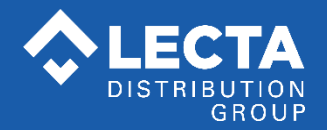

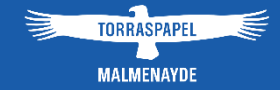

.

## **Vous arrivez ensuite sur cette page :**

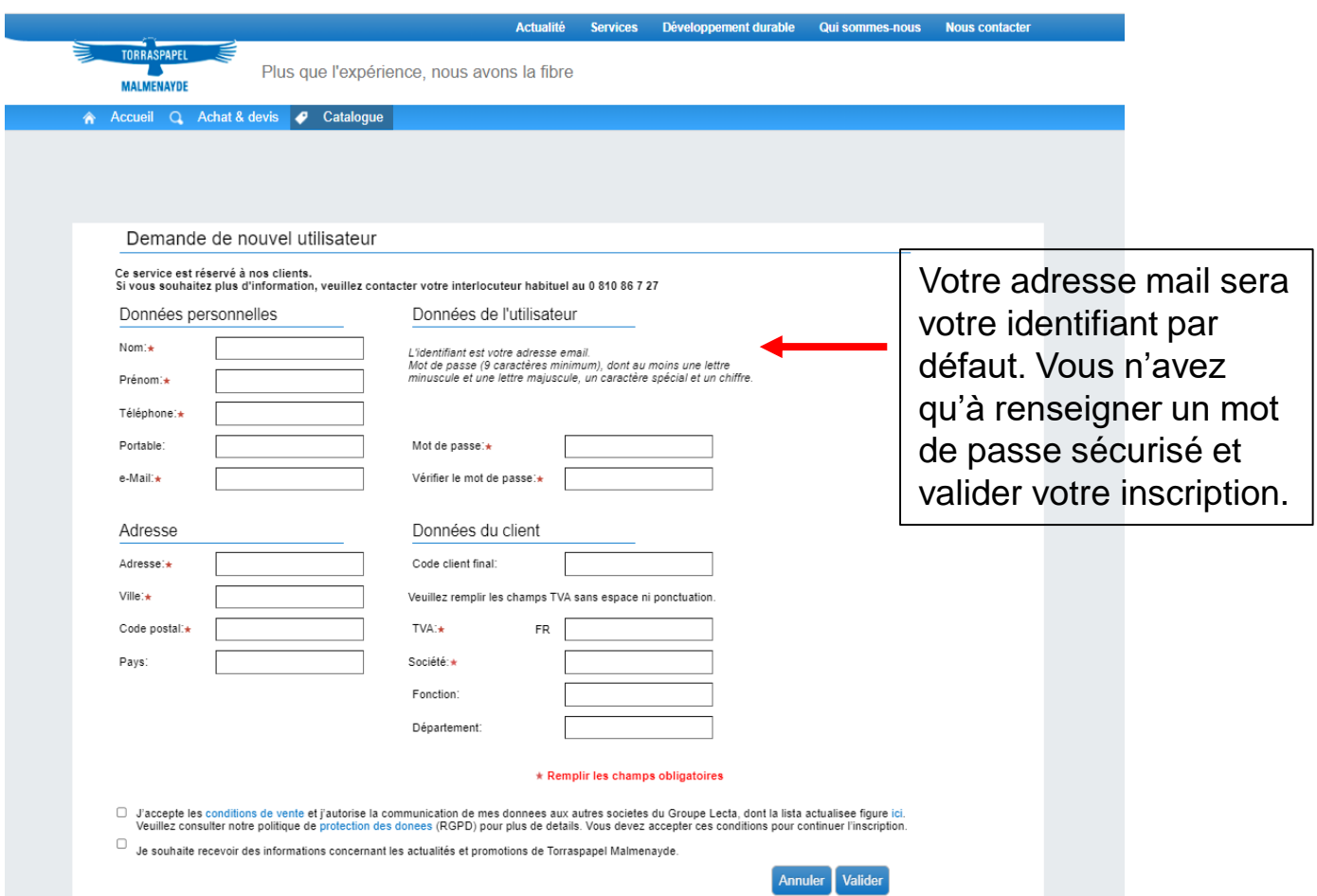

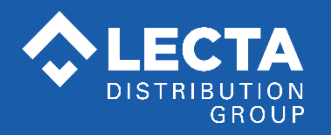

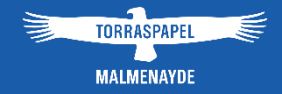

# **Pour toute question, consultez le document [Questions-Réponses](https://sps.torraspapelmalmenayde.fr/Documents/Pdfs/Nouvelle_procedure_web_Questions_Reponses.pdf) sur notre site ou votre interlocuteur commercial habituel**